# **SkyConnector Indoor Installation Guide**

Your SkyPilot™ SkyConnector™ Indoor kit provides everything you need to set up your SkyConnector and connect to a provider's wireless mesh network.

### Contents of the kit

- SkyConnector Indoor
- Desk stand and mounting knobs
- Power injector
- AC adapter
- Mounting hardware
- Two Ethernet cables (25-foot and 7-foot)

### **About the SkyConnector**

Your SkyConnector is a plug-andplay device that connects you to a SkyPilot wireless network providing wireless access to the Internet.

For optimal operation, you need to place the SkyConnector in a location that has a line of sight to other SkyPilot equipment.

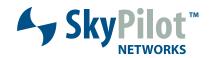

## **Attach stand**

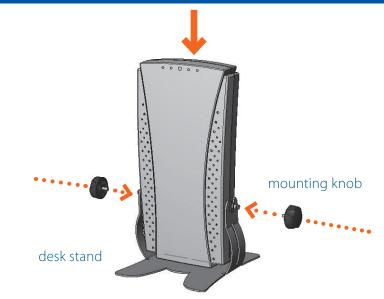

Remove the adhesive backing from the four foot pads and place them on the underside of the desk stand.

Place the SkyConnector in the desk stand and insert the two knobs as shown. Tighten the knobs to secure the device.

Plug one end of the 25-foot Ethernet cable into the RJ-45 port on the SkyConnector and the other end into the port labeled "CPE" on the power injector.

power injector

AC adapter

Power on

RJ-45 port

Ethernet cable

Connect the AC adapter to the power injector, and plug the adapter into an AC outlet. The Power LED lights to indicate the device is powered on.

# **3** Locate signal

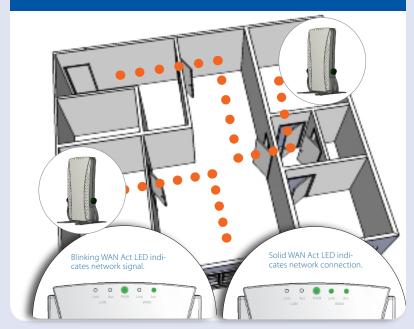

Move the SkyConnector to different parts of the building to find the strongest SkyPilot network signal. When the SkyConnector detects a signal, the WAN Act (WAN Activity) LED starts to blink. (The faster the LED blinks, the stronger the signal.) If the WAN Act LED does not start blinking within 30 seconds, try another location.

90 seconds after a signal is located, the WAN Link LED should start blinking, slowly then more rapidly. When the WAN Link LED turn solid, you are connected to the network.

# **Connect computer**

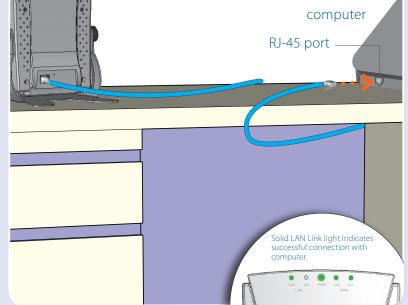

Attach one end of the 7-foot Ethernet cable to the port labeled "Computer" on the power injector and the other end into an Ethernet port on your personal computer or other network device, such as a router.

When SkyConnector Indoor is properly connected to the computer, the LAN Link LED lights to indicate a successful connection between the devices.

### What's next?

Review the documentation provided to you by your service provider for instructions on configuring your computer for access to the Internet as well as broadband applications and services.

### **Network information**

| ISP help desk      |
|--------------------|
| IP address         |
| Netmask            |
| DNS (name servers) |
|                    |
|                    |

© 2006 SkyPilot Networks, Inc. All rights reserved. SkyConnector, SkyPilot, SkyPilot Networks, the SkyPilot logo, and other designated trademarks, trade names, logos, and brands are the property of SkyPilot Networks, Inc. or their respective owners. Product specifications are subject to change without notice. This material is provided for informational purposes only; SkyPilot assumes no liability related to its use and expressly disclaims any implied warranties of merchantability or fitness for any particular purpose.

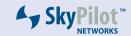

2055 Laurelwood Road Santa Clara, CA 95054-2747 (408) 764-8000 or (866) SKYPILOT www.skypilot.com

### FCC Regulatory Information

### FCC Radio Frequency Interference Statement

This equipment has been tested and found to comply with the limits for a Class B digital device, pursuant to Part 15 of the FCC Rules. These limits are designed to provide reasonable protection against harmful interference in a residential installation. This equipment generates, uses and can radiate radio frequency energy and, if not installed and used in accordance with the instructions, may cause harmful interference to radio communications. However, there is no guarantee that interference will not occur in a particular installation. If this equipment does cause harmful interference to radio or television reception, which can be determined by turning the equipment off and on, the user is encouraged to try to correct the interference by one or more of the following measures:

- O Reorient or relocate the receiving antenna.
- O Increase the separation between the equipment and receiver.
- O Connect the equipment into an outlet on a circuit different from that to which the receiver is connected.
- O Consult the dealer or an experienced radio/TV technician for help.

The user of this product is cautioned that changes or modifications made to the equipment without the approval of the manufacturer void the user's authority to operate the equipment.

### FCC Radiation Exposure Limits

To comply with FCC RF exposure requirements in section 1.1307, a minimum paration distance of 40 cm (16 inches) is required between the antenna and all persons.